Física Experimental IV https://edisciplinas.usp.br/course/view.php?id=90535 2<sup>o</sup> Semestre 2021

#### Exp. 2 - Computador Óptico Atividade 2 - Difração e Interferência

### Espectrofotômetro

• O espectrofotômetro consiste de um arranjo contendo um fotosensor (para medir intensidade) e um sensor de rotação (para medir ângulo)

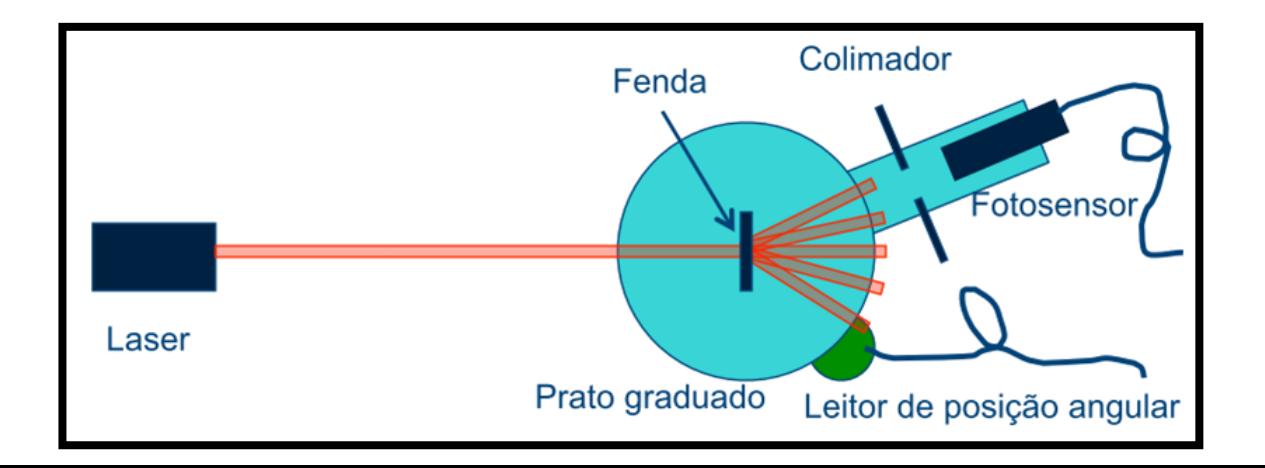

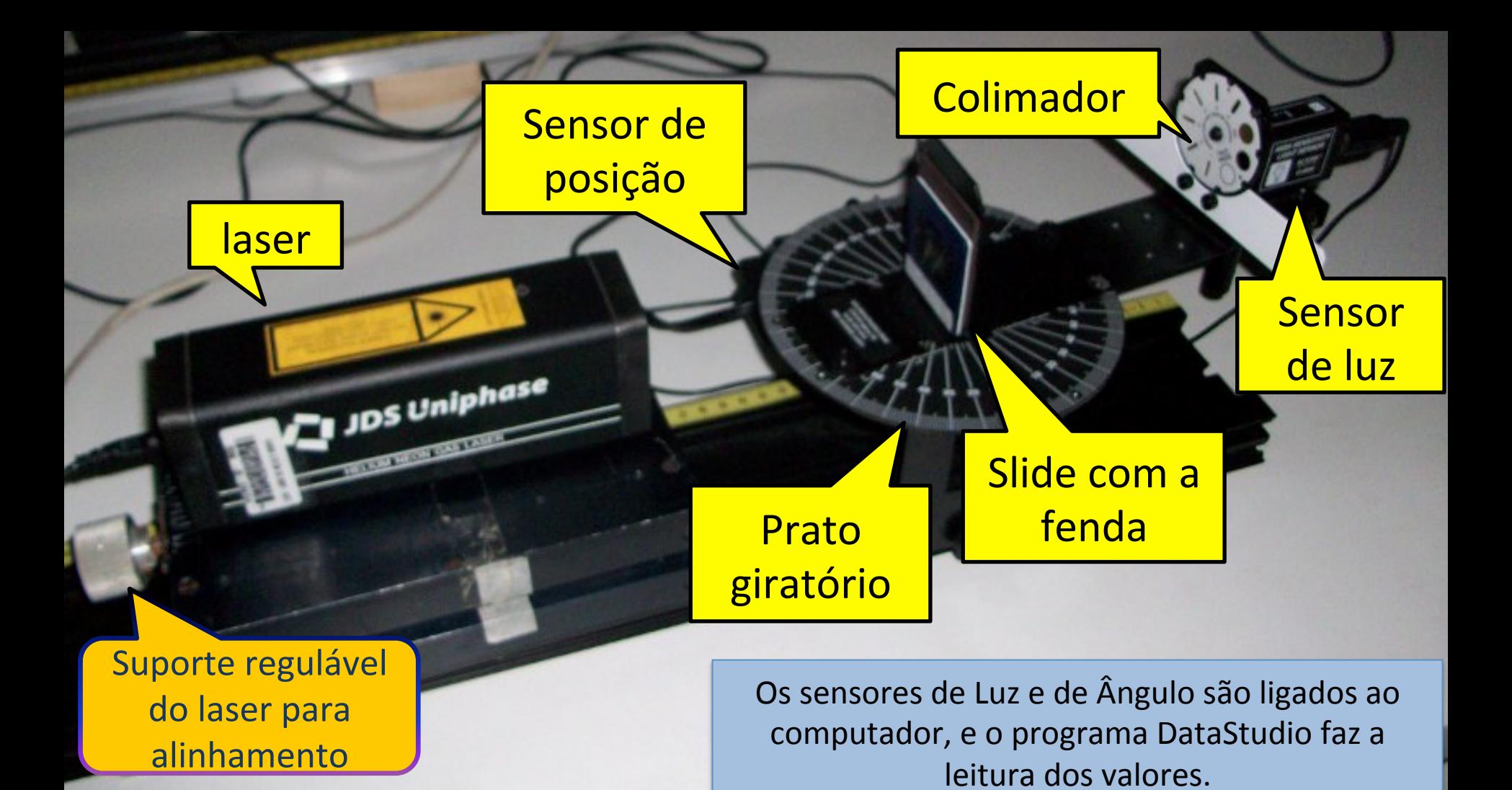

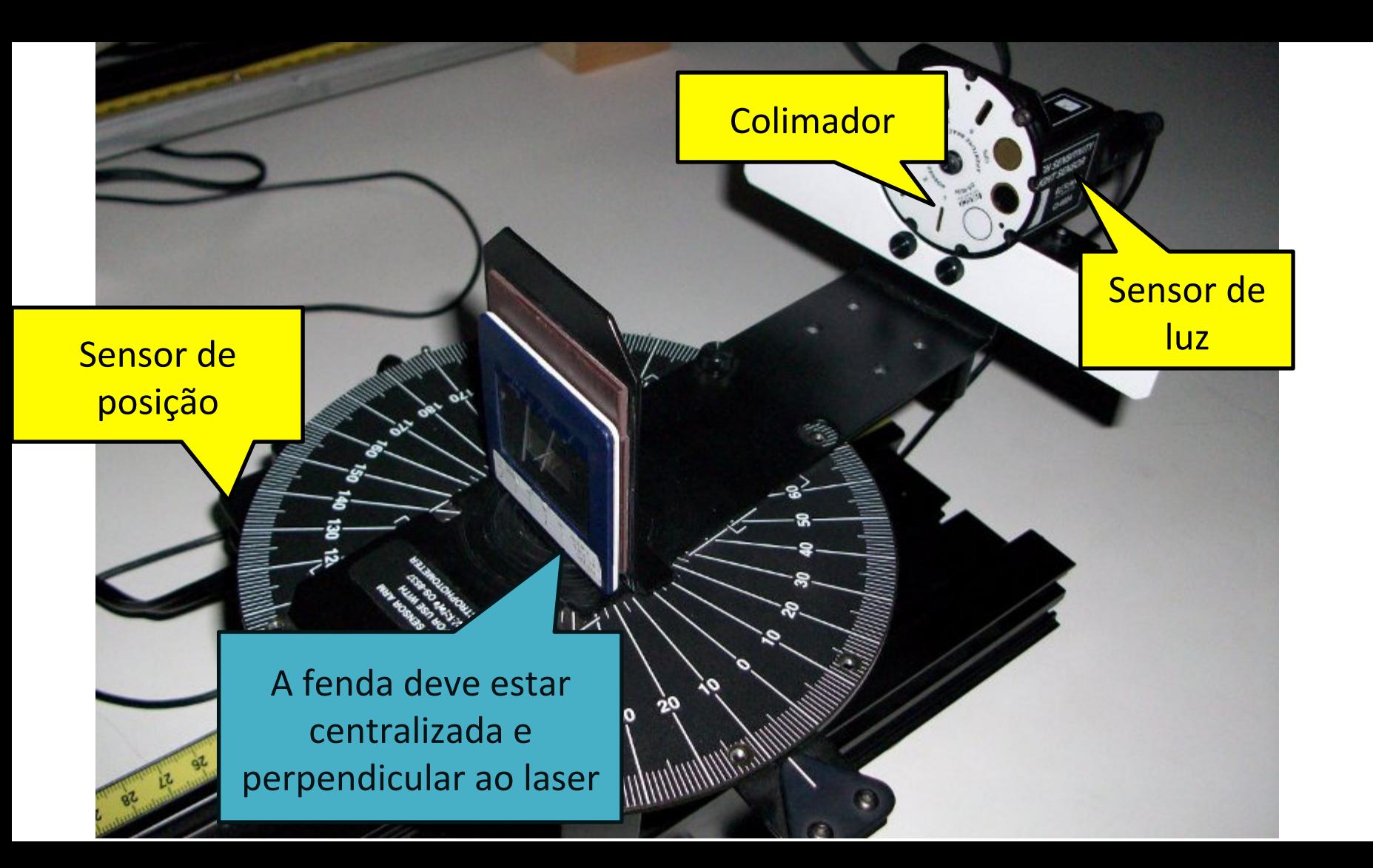

## Escolhendo a fenda

• Valor utilizar a fenda mais estreita (0.02 mm), do slide prateado (metálico) 

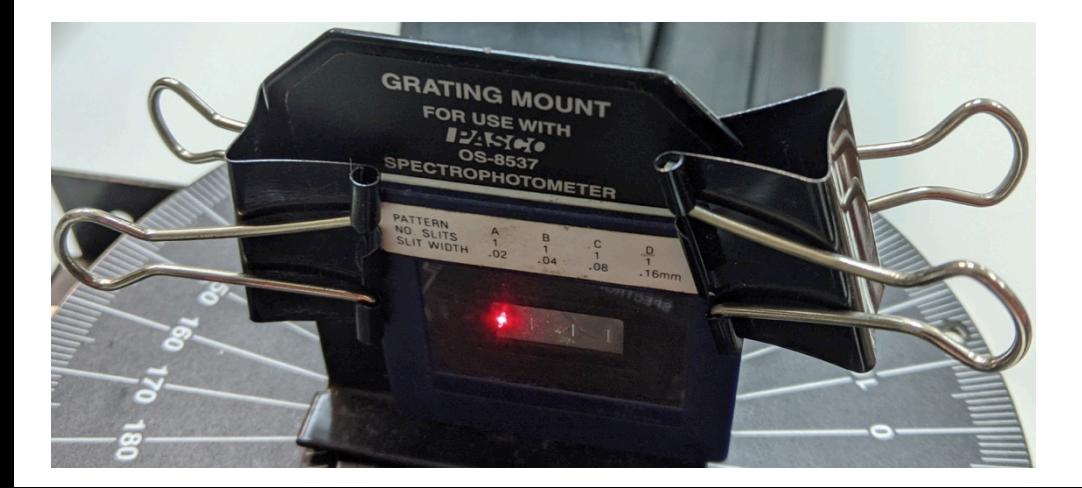

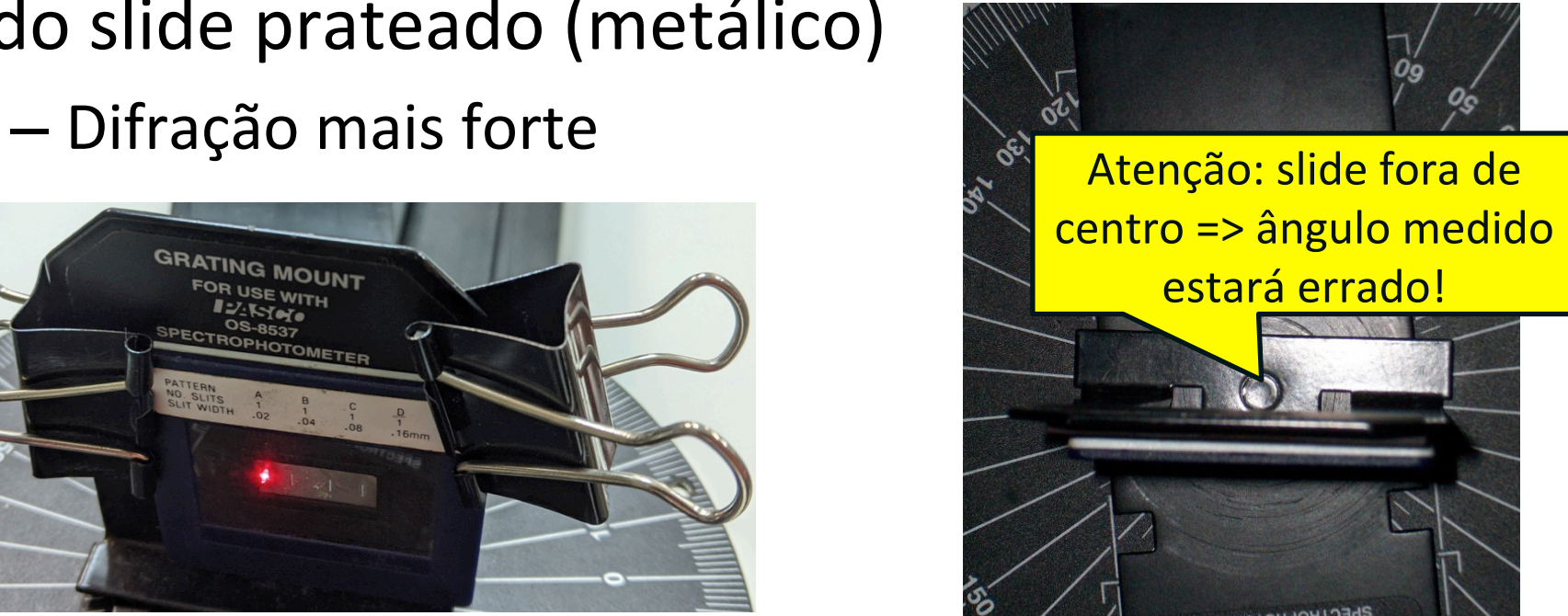

## Escolhendo o colimador

- O colimador seleciona os raios (ângulos) que vão entrar no sensor de luz.
- Usem a 4<sup>ª</sup> mais larga
	- menor precisão angular, mas recebe mais luz.

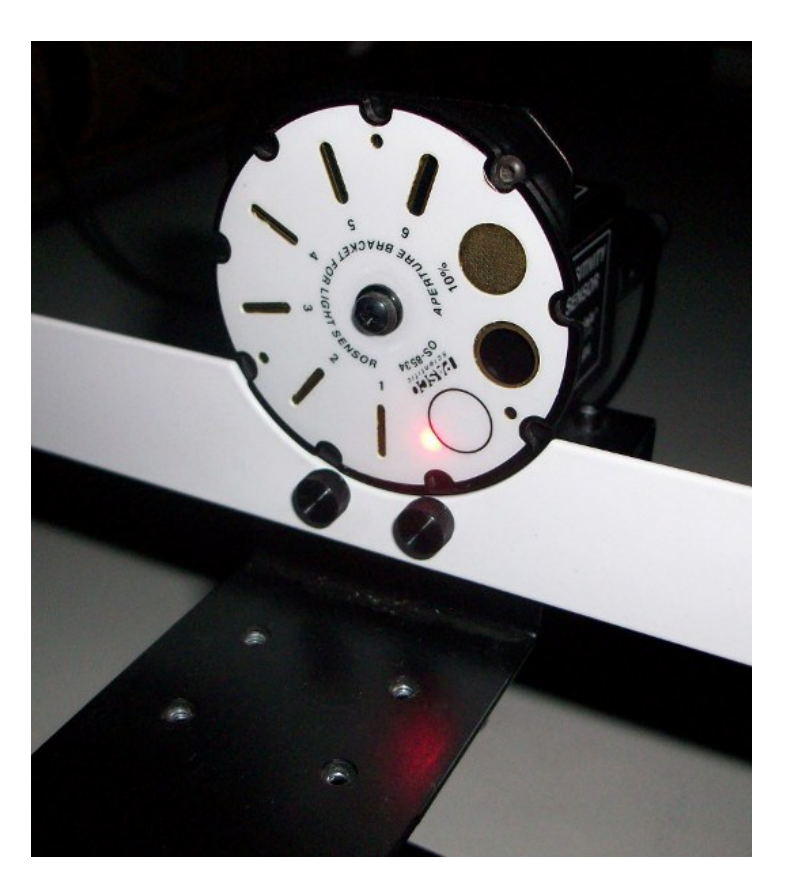

## Alinhamento (1)

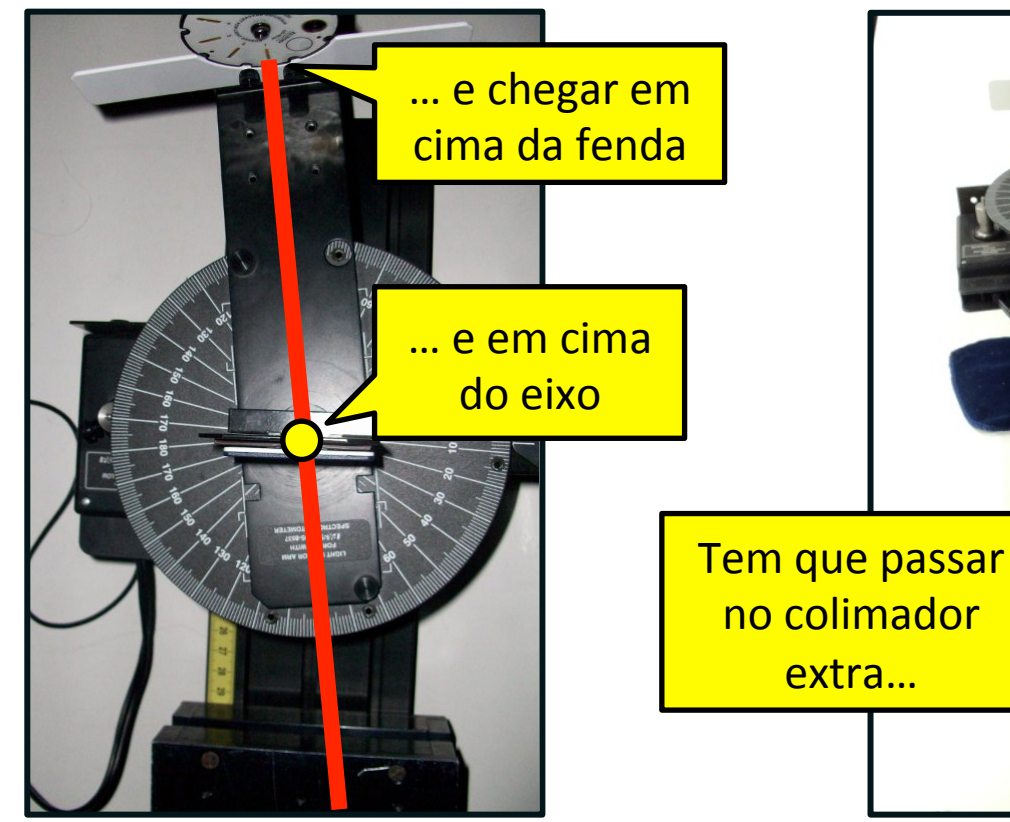

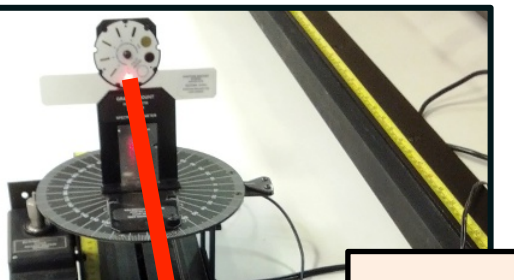

Usar um colimador extra, entre o Laser e o slide, ajuda a alinhar o sistema.

# Alinhamento (2)

- Com o braço do instrumento posicionado em 0°
	- A figura de difração deve ficar centrada em torno da posição de medida!

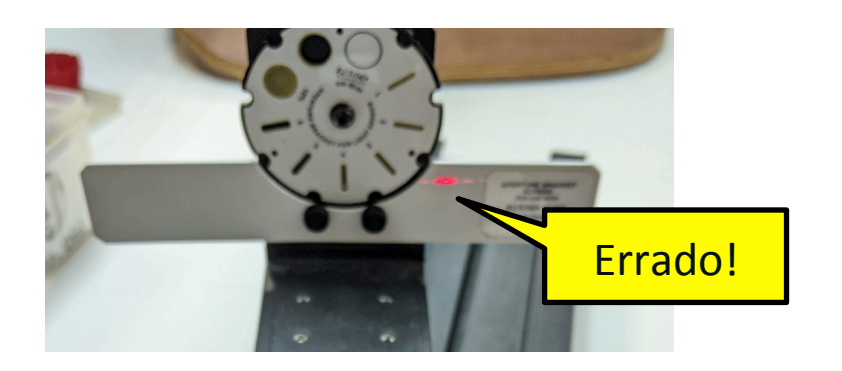

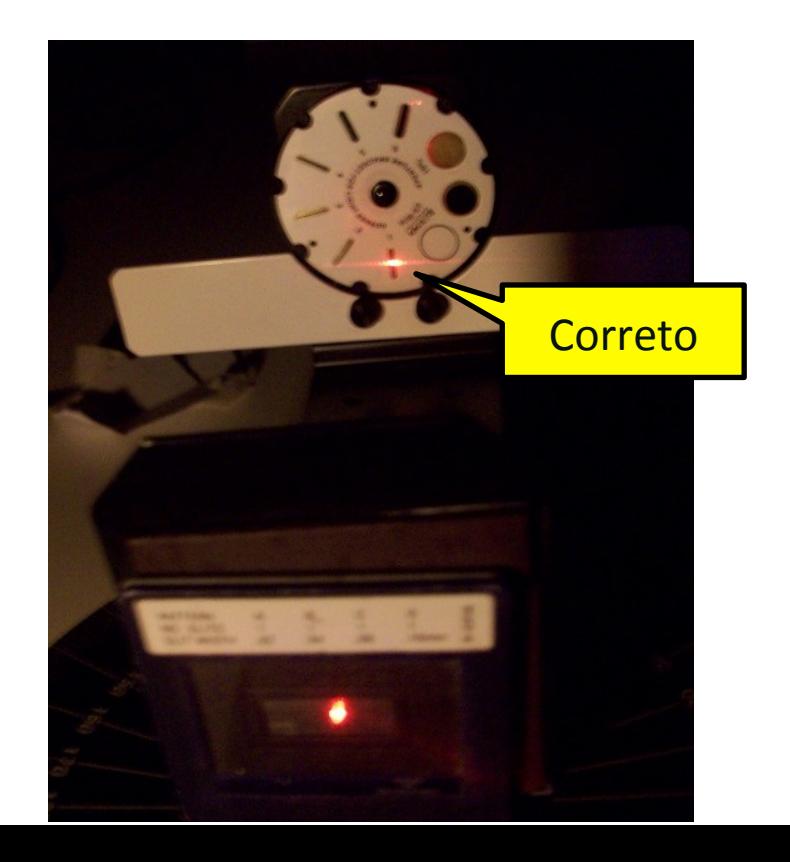

## Alinhamento (3)

- O laser será parcialmente refletido pela superfície do slide
	- Use a reflexão para deixar o laser perpendicular ao slide!

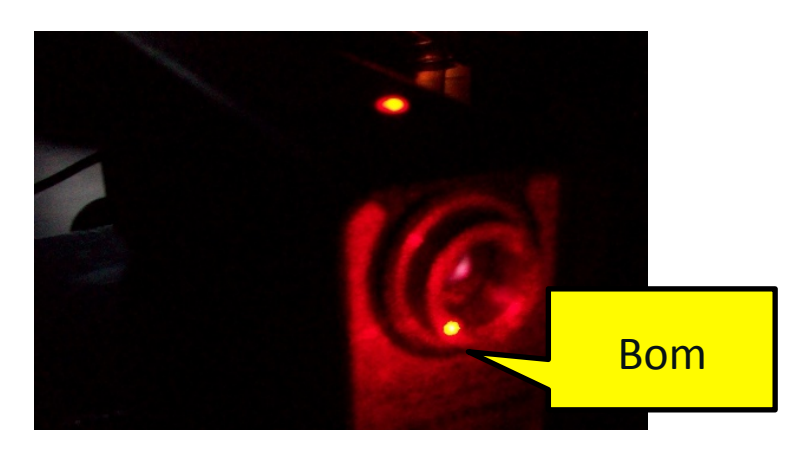

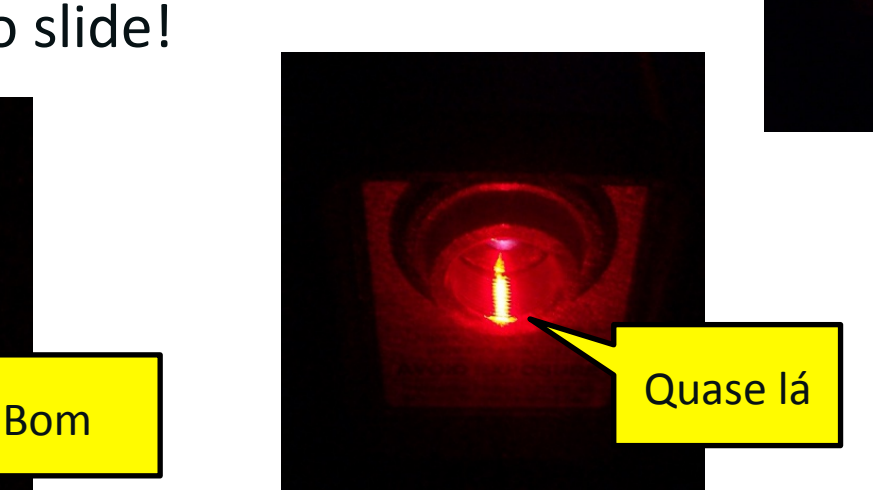

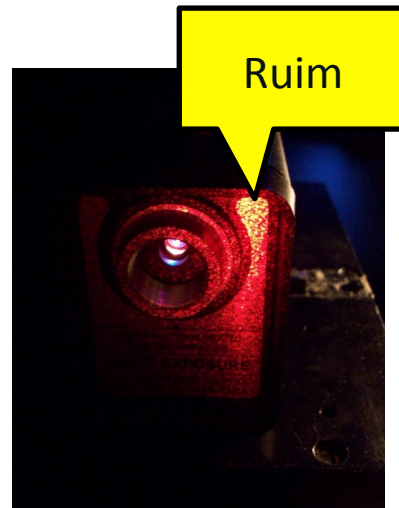

### Data Studio

- Esse instrumento funciona com o **DataStudio**:
	- $-$  Ligue o **light sensor** no canal A
	- Ligue o **rotary motion sensor** (é só clicar)
- Clique no **rotary motion** e abre-se a janela do set up:
	- ajuste a resolução do **rotary motion** para **1440 divisão/grau**
	- ajuste a freqüência de amostragem para **50Hz**

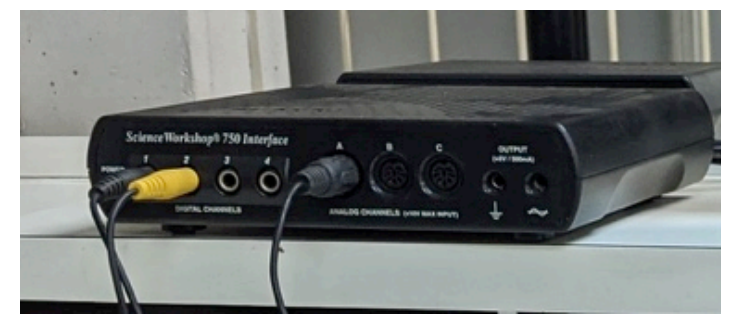

# Data Studio (2)

- Com a função **Calculate** definir o ângulo correto:
	- Quando o disco (com a marcação dos ângulos) dá 1 volta, o pino gira 60 voltas.
	- Como o instrumento dá o ângulo do pino, o ângulo correto é a leitura do instrumento (ângulo do pino) dividido por 60.
	- No **Calculate** definir **ângulo=abs(x)/60**.

**Importante:** o sensor mede apenas o quanto o **c** indepty pino girou a partir da posição inicial. Portanto, o ângulo sempre começa em  $0^\circ$ , independente da posição inicial do braço que segura o sensor de luz.

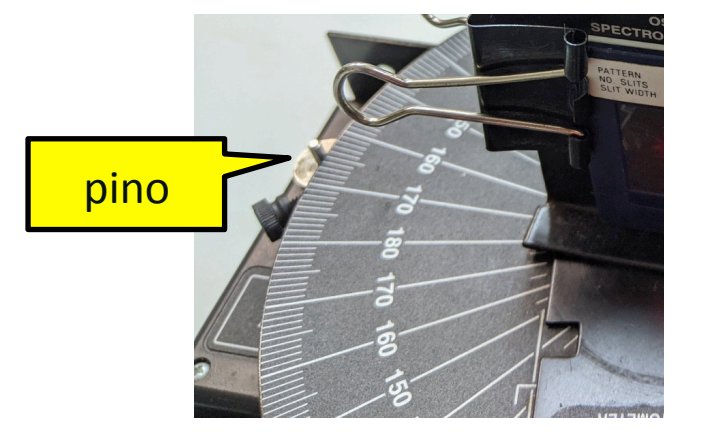

## Data Studio (3)

- Clique no **light sensor** e abra a janela do **set up**:
	- $-$  Ajuste o ganho do sensor ótico igual a **1, 10** ou **100**, de acordo com o que está no corpo do próprio sensor.
	- Com um ganho alto, é possível medir **I** pequeno, mas a medida irá saturar se **I** for grande.
	- Com um ganho baixo, é possível medir **I** grande, mas a medida firará muito ruidosa, se **I** for pequeno.

**Importante:** o sensor mede luz visível, portanto, é melhor apagar a luz da sala para fazer as medidas (ou você terá um ruído de fundo bem alto).

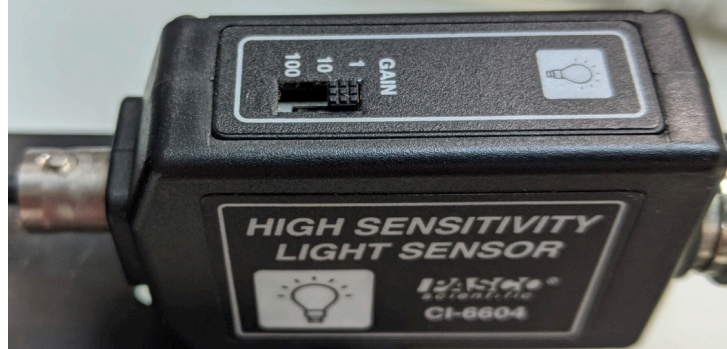

## Realizando uma medida

- Aperte o botão de **Start** no DataStudio para coletar os dados.
- Gire o braço lentamente, sem forçar, 1 a 2 graus por segundo.
- Meça todo o espectro, ou seja, comece de um lado e termine do outro, na mesma medida! Posição inicial

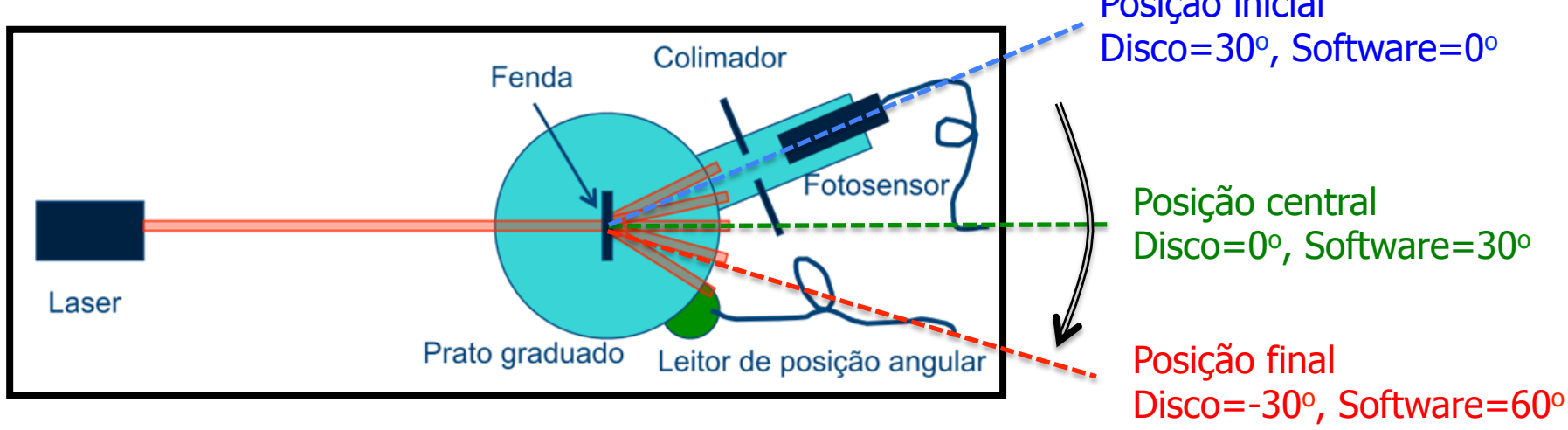

#### Dados

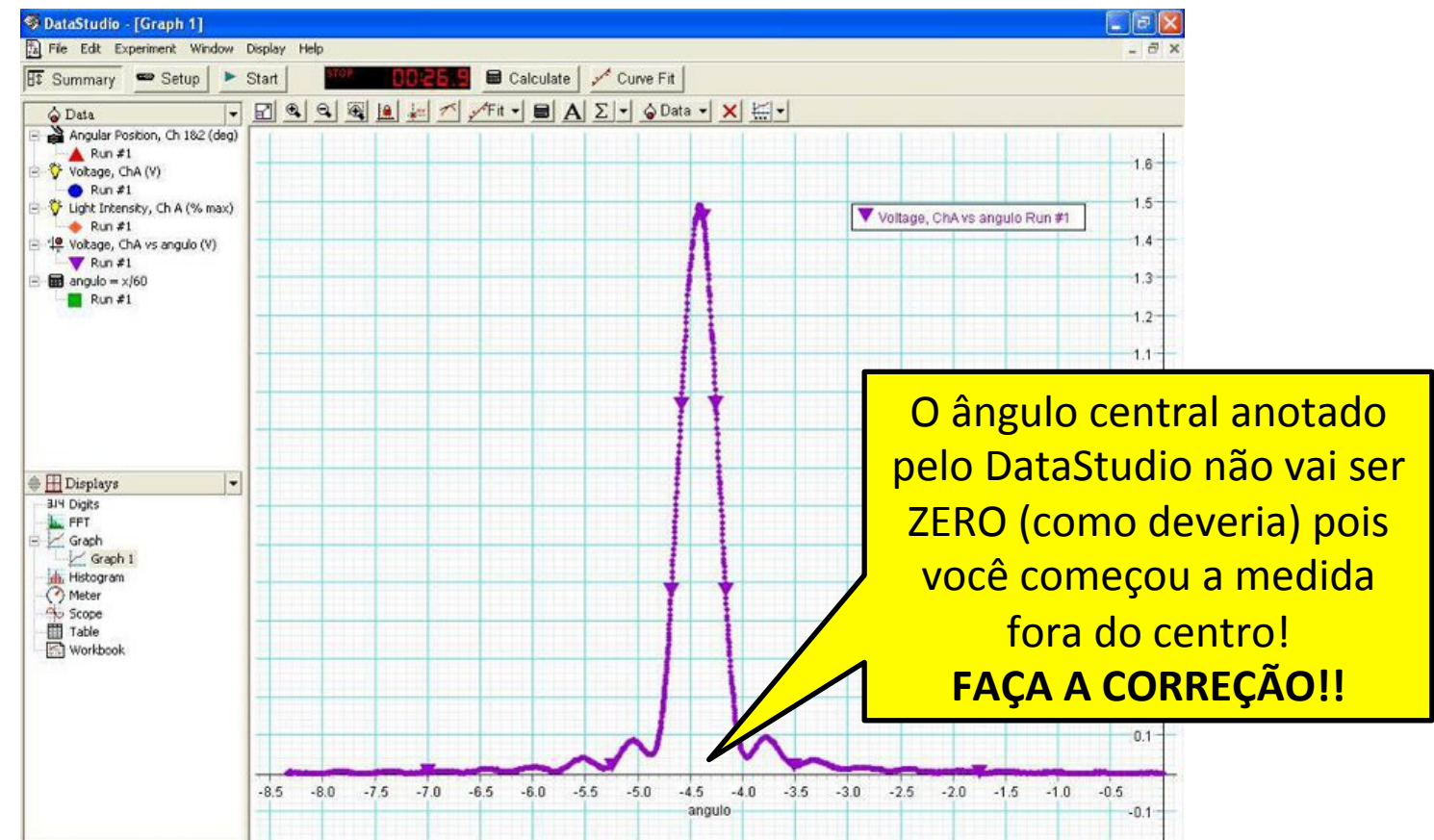

#### Dados

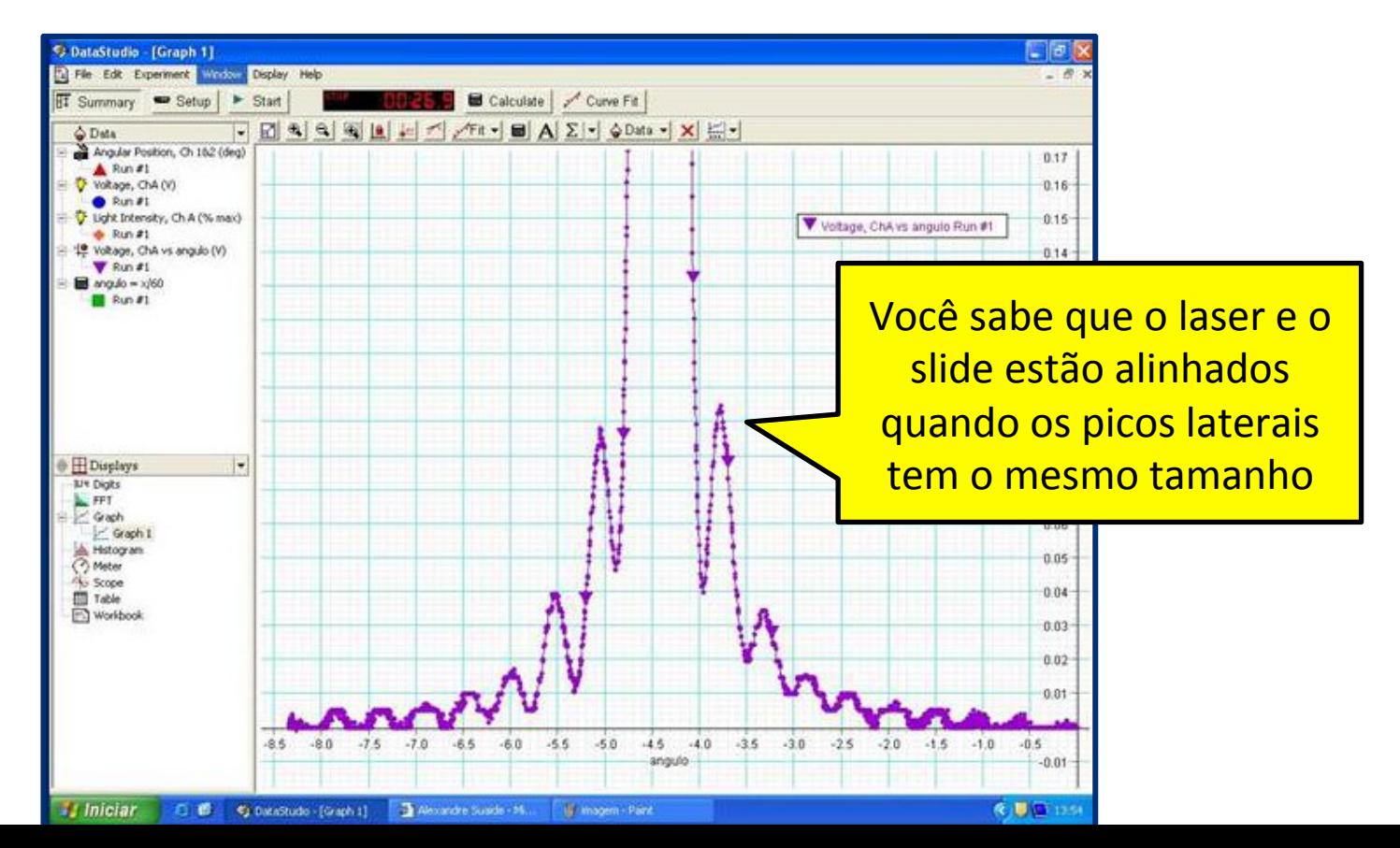

## Cuidado com a resolução usada!

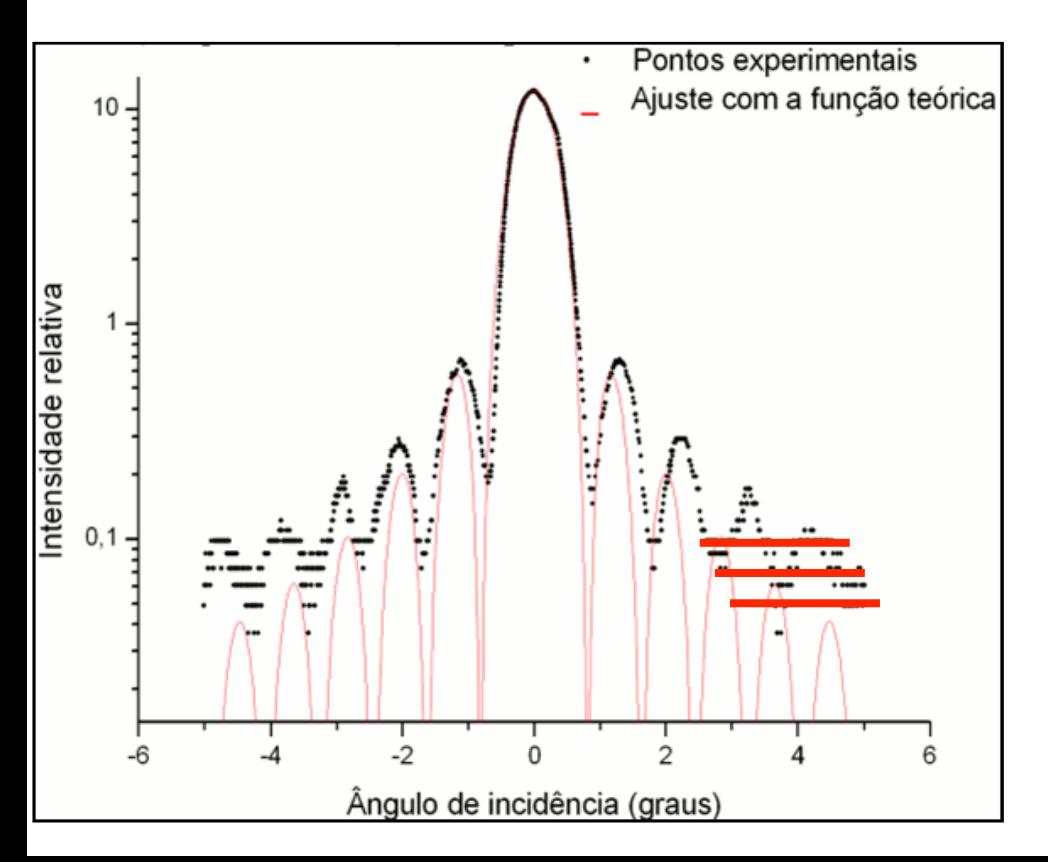

Você pode utilizar 1x, 10x ou 100x, mas verifique que parte dos dados são úteis, ou seja:

- Não estão saturados ou ruidosos
- Não estão no limite da resolução do sensor

Você também poderia combinar medidas com várias resoluções diferentes. 

#### Incerteza

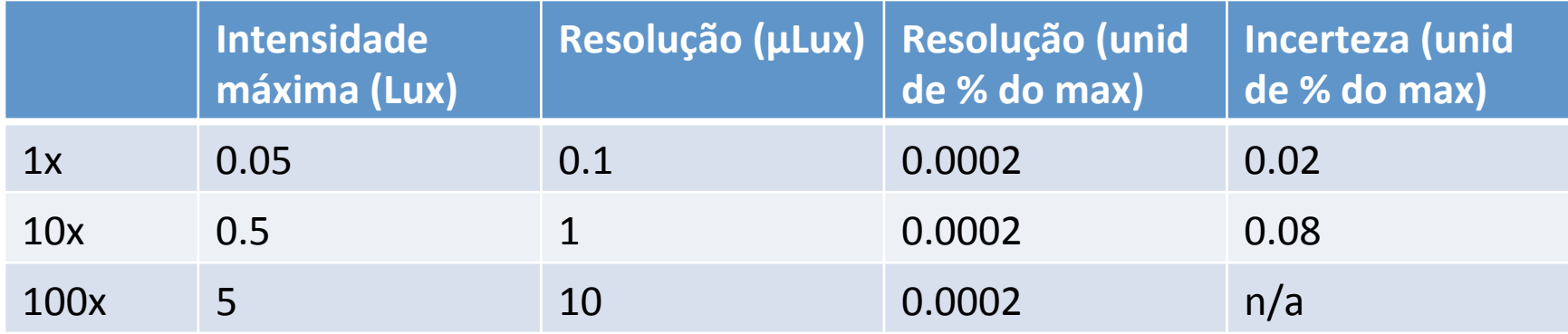

Manual do sensor de Luz:

https://cdn2.pasco.com/product\_document/Light-Sensor-Manual-CI-6504A-6604.pdf

## Pandemia

- Devido a pandemia, nós realizamos as medidas que vocês irão utilizar. Foram duas tomadas de dados com 1x e duas com 10x.
	- 1. Ganho 1, tomada 1, inicio em  $+25^\circ$
	- 2. Ganho 1, tomada 2, inicio em  $-22^\circ$
	- 3. Ganho 10, tomada 1, inicio em  $+18^\circ$
	- 4. Ganho 10, tomada 2, inicio em  $-20^\circ$
- Os arquivos com os dados estão no site. Escolham e utilizem um ou mais, como julgarem melhor.